*Quick Reference Card - Basic* **PA40 Faculty Position Change**

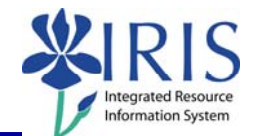

**Process:** Use PA40 to enter a position change for a faculty member. A Position Change action takes place when the faculty is moving from one position to another position. This process is one-step performed by the Receiving department.

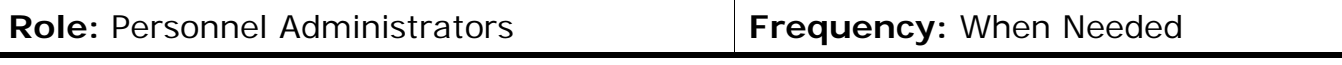

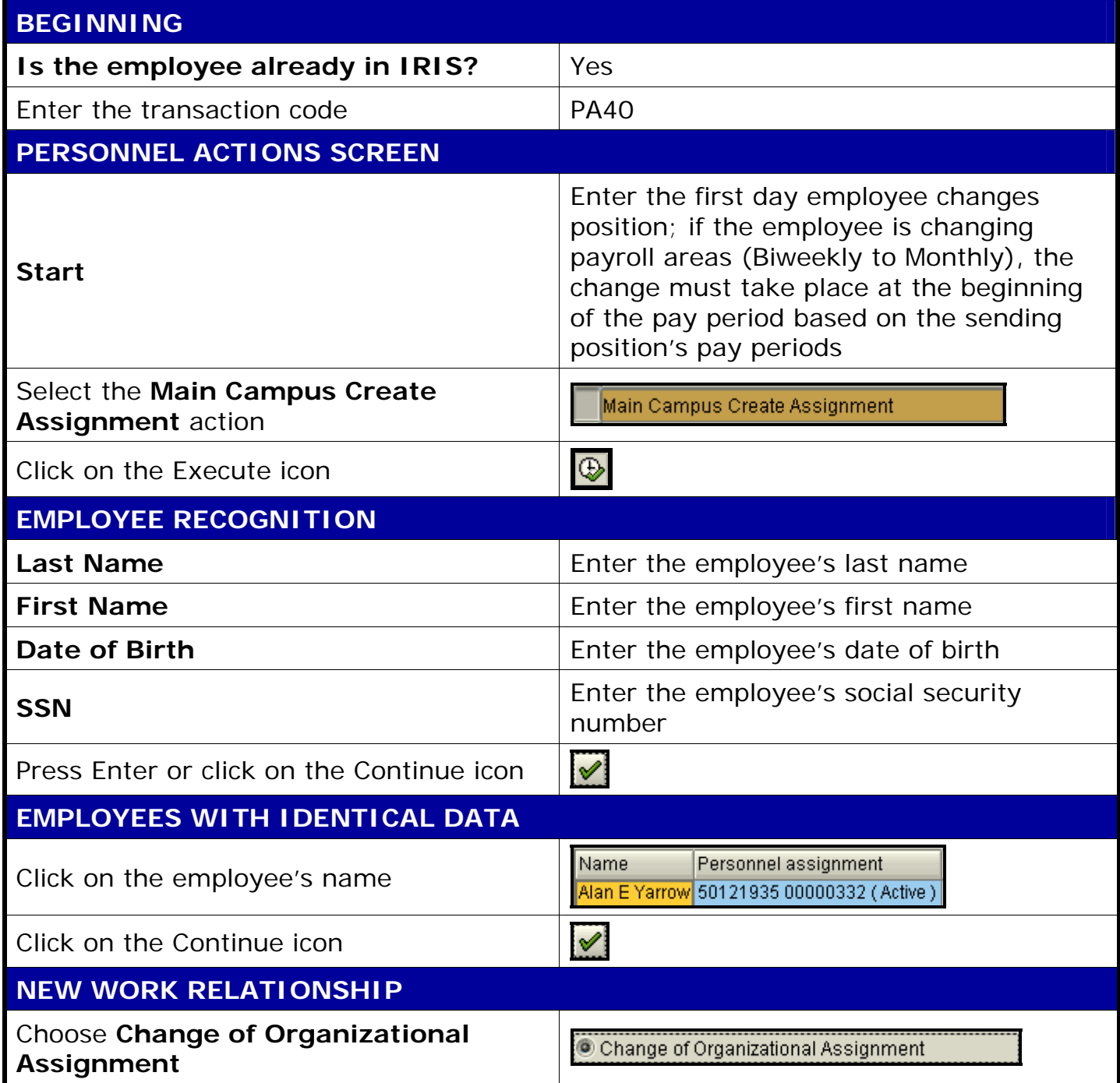

**The following tools to help you are on the myHelp website.** 

*Quick Reference Card - Basic* **PA40 Faculty Position Change**

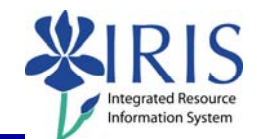

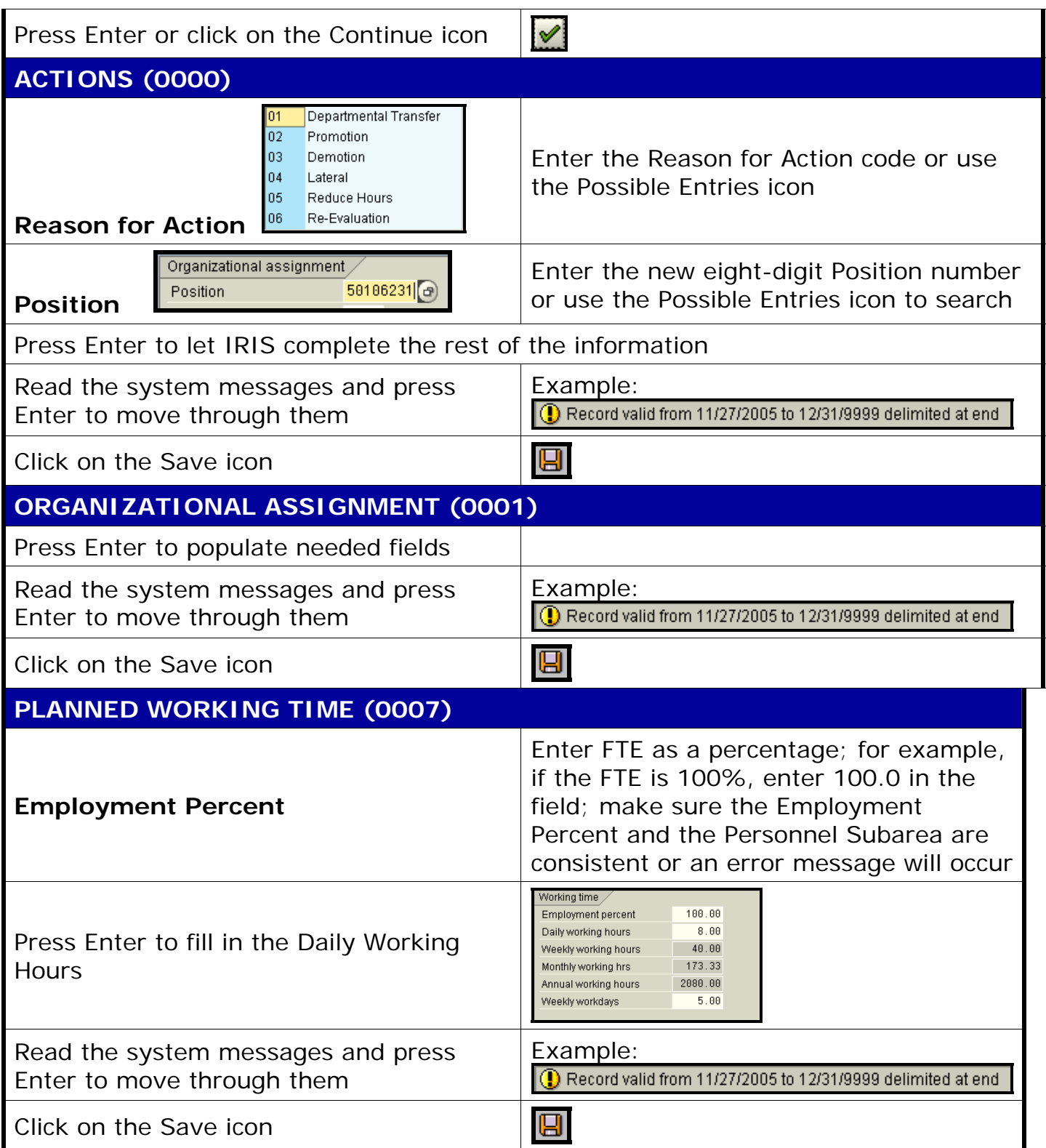

**The following tools to help you are on the myHelp website. Course Material ● Transaction Procedures ● Transaction Simulations ● Online Feedback Form http://myhelp.uky.edu/** 

## *Quick Reference Card - Basic* **PA40 Faculty Position Change**

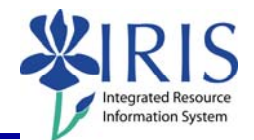

## **BASIC PAY (0008) Amount Amount Enter either the Hourly rate, Biweekly** salary, or Monthly salary Press Enter to populate the Annual Salary and the True Annual Salary fields Read the system messages and press Example: Record valid from 11/27/2005 to 12/31/9999 delimited at end Enter to move through them g Click on the Save icon **DOCUMENTS TO BE SENT TO COMPENSATION**  • Use Z\_PAR to create the PAR and obtain signatures • Complete any necessary departmental required forms